# **Intel® Learning Network Training on Demand Controls/Adobe Play Bar, Help and Troubleshooting Job Aid**

## **System Requirements**

At a minimum, ensure your system has **[Internet Explorer](http://www.microsoft.com/en-us/download/ie.aspx?q=internet+explorer)\* [8.0](http://www.microsoft.com/en-us/download/ie.aspx?q=internet+explorer)** (or higher) or **[Firefox](http://www.ez-download.com/mozilla-firefox/?kw=firefox+download&subid=EZFFUS&cust=firefox+download&type=firefox&lptype=bing&utm_campaign=EZFFUS&fwd=1)\*** (Chrome\* and Safari\* are nonsupported browsers and should not be used to access ILN) and the latest version of **[Flash](http://get.adobe.com/flashplayer/?promoid=ISMRZ)** installed.

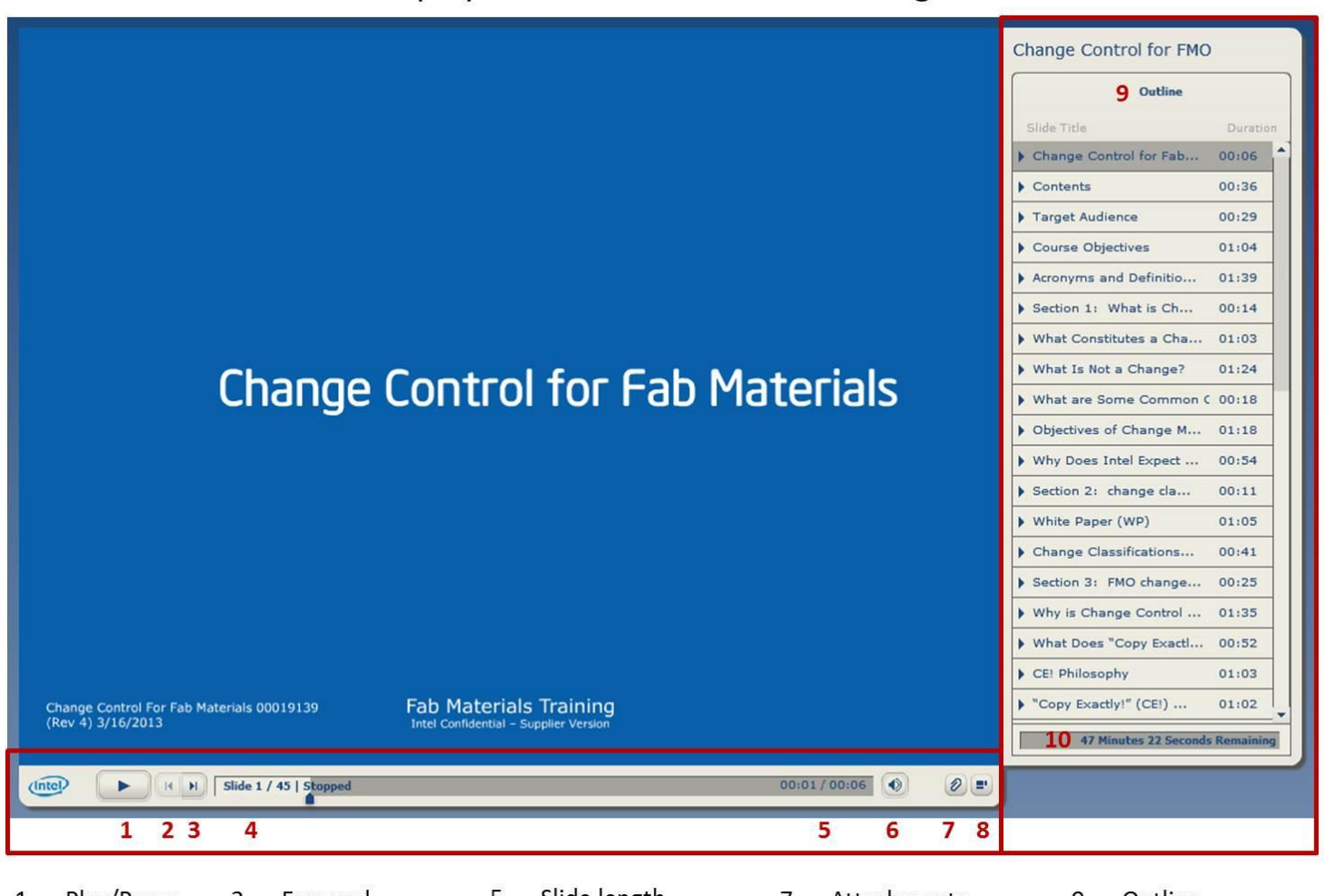

# Adobe play bar and outline section navigation

- Play/Pause 1. **Back** 2.
- 3. Forward Slide Counter 4.
- 5. Slide length 6. Audio control
- Attachments 7.
- Collapse outline 8.
- Outline 9.
- 10. Total course time

### **Help**

If you require technical assistance with the course, click the "help" button at the upper right corner of the course, review common issues and solutions below or email ILN for technical assistance at *ILN@intel.com*.

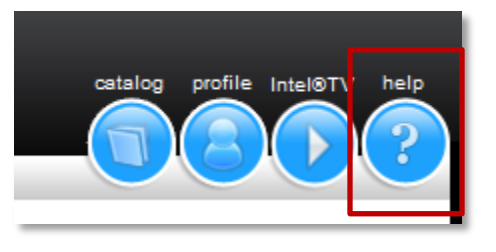

#### **Script error**

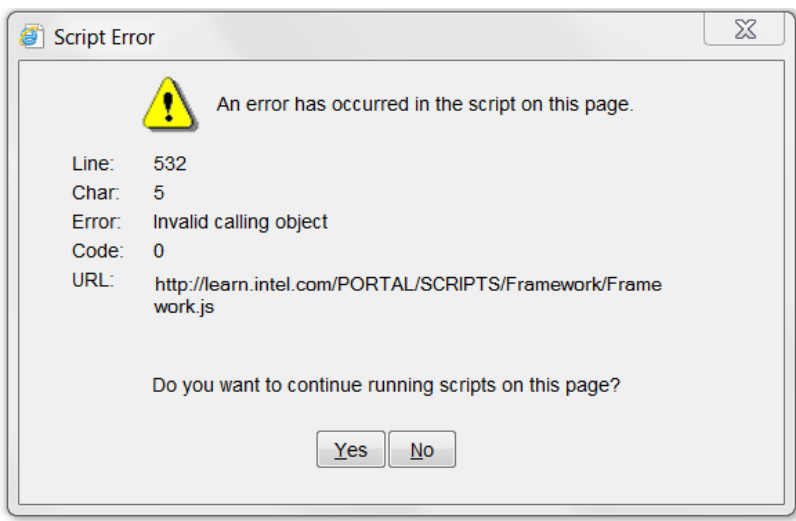

Solution: Turn on or off compatibility mode: [http://www.sevenforums.com/tutorials/1196-internet-explorer](http://www.sevenforums.com/tutorials/1196-internet-explorer-compatibility-view-turn-off.html)[compatibility-view-turn-off.html](http://www.sevenforums.com/tutorials/1196-internet-explorer-compatibility-view-turn-off.html)

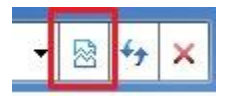

### **Preferences tab is blank**

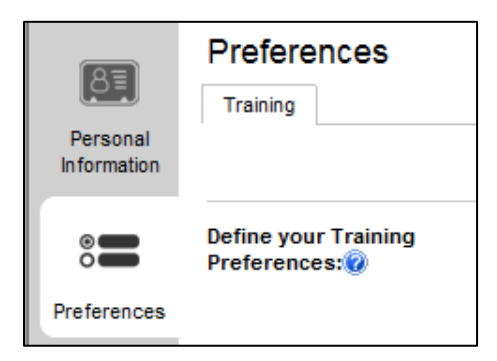

#### **Solution:**

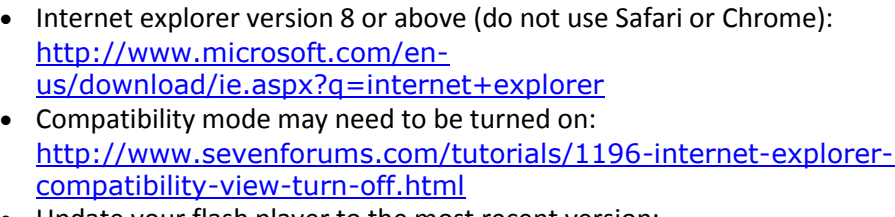

 Update your flash player to the most recent version: <http://get.adobe.com/flashplayer/?promoid=ISMRZ>

After applying the above, clear your cache and close your browser. Launch a new browser and log back in to ILN to see if the issue has been fixed.

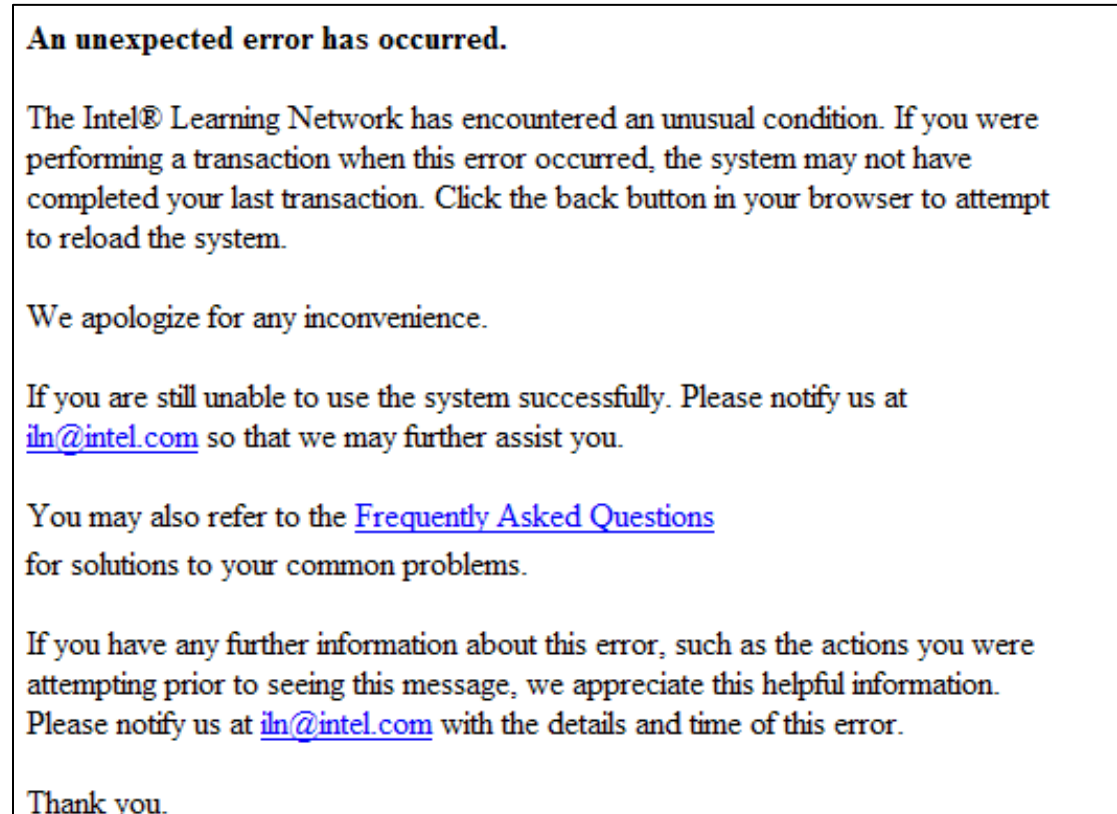

Solution: Clear cache in your browser (Internet Explorer view below), Tools > Internet Options > Browsing history > Delete… button.

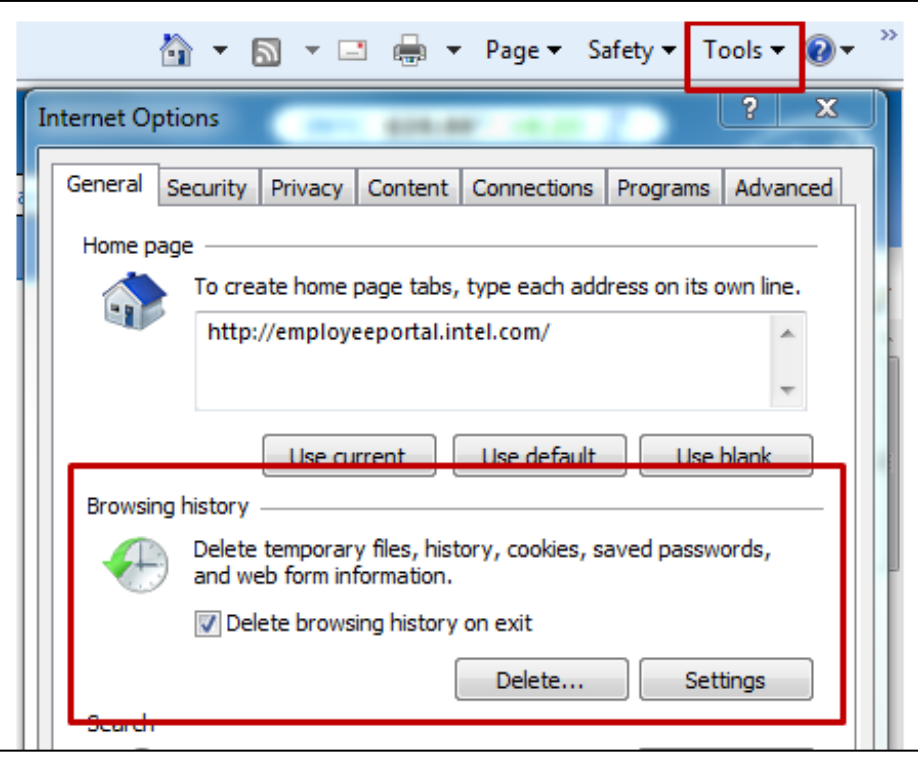

After clearing cache, close browser and reopen new browser and start log in process. If problem persists, engage ILN.

# **Error Code after Submitting Test or Evaluation**

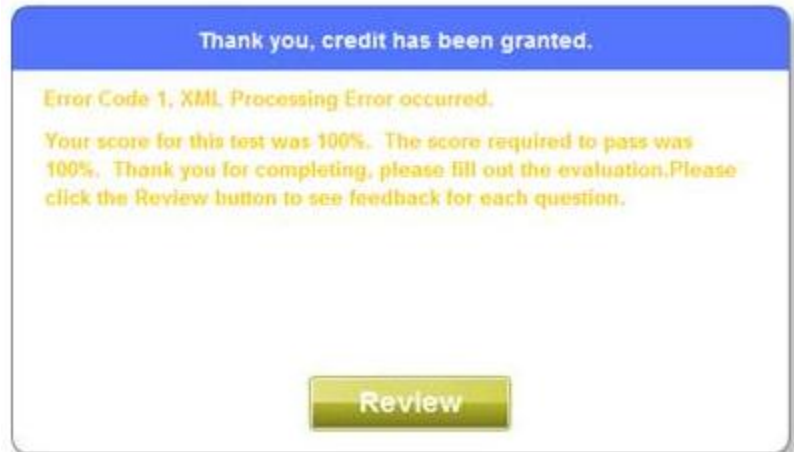

Solution: Update to latest version of flas[h http://get.adobe.com/flashplayer/?promoid=ISMRZ](http://get.adobe.com/flashplayer/?promoid=ISMRZ)